SLAC COMPUTATION GROUP stanford, California

CGTM No. 181 November 1976

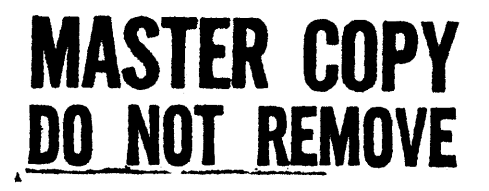

\* \*\*\* \*\*\*\*\*\*\*\*\*\* \* \* ABACUS \* \* • \* ••••• \*\* ••••• \* •••

An Interactive Expression Evaluator

Leonard Shustek Computation Research Group Stanford Linear Accelerator Center P.O. Box 4349 stanford, California 94305

# **Working Paper**

Do not quote, cite, abstract, or reproduce without prior permission of the author{s}.

# ABlCDS, PAGE 1

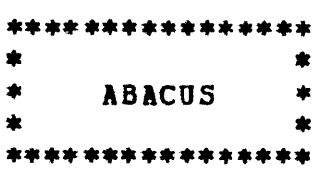

TABLE OF CONTENTS

i

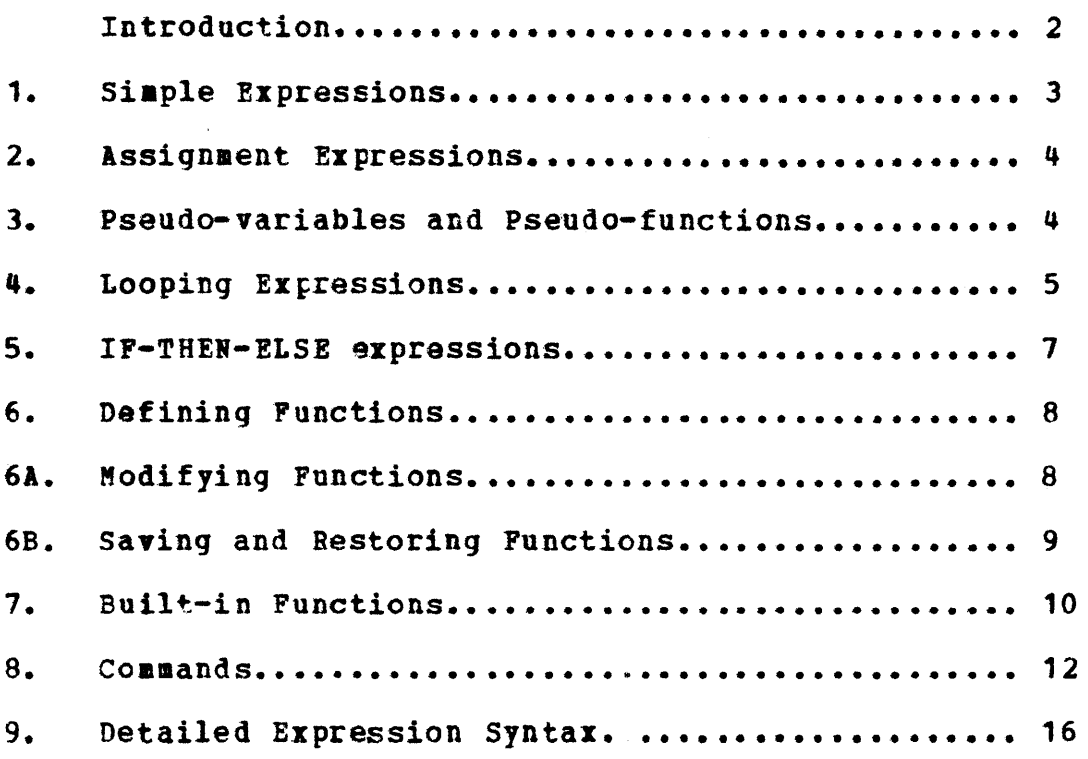

#### Introduction

ABACUS is a simple interactive expression evaluator available as a program under ORVYL or as a multiple-user subsystem under MILTEN. ABACUS was originally written at SLAC in the Fall of 1974. Some of its features are:

FORTRAN-like expression evaluation

Standard matheaatical functions

User-defined variables

}

Pseudo-variables and functions for terminal I/O

IF-THEM-ELSE expressions

Looping expressions (FOB, UNTIL, WHILE)

Hexadecimal input and output, when requested

User-defined functions

WYLBUR-like modification of commands, expressions, and functions

File storage of user-defined functions

To run ABACUS when ORVYL is up, simply type "CALL ABACUS". (You, or your LOGON file, must have already executed a "SET OBV" command.) To temporarily return to WYLBUR, type "wylbur"; to then<br>return to ABACUS, type "abacus". To terminate ABACUS, type return to ABACUS, type "abacus". To terminate ABACUS, "exit".

To start a MILTEN subsystem version of ABACUS if ORVYL is not up and ABACUS is not already running, type "EXEC FROM WYL.CG.LJS.LIB#ABACUS ON CAT". This will start an ABACUS job WYL.CG.LJS.LIB#ABACUS ON CAT". This will start an ABACUS which will allow any number of people to sign on simultaneously. When the job has started, type "abacus" as a command to WYLBUR to enter ABACUS. If you have started the ABACUS job, it would considerate not to cancel it if other people are using it.

The prompt for ABACUS is a colon (:) to distinguish it from the normal WYLBUR prompt (?). The response to a colon prompt may be an 3xpression or a command. What follows is a brief explanation-by-exaaple of the expressions; the full syntax is included at the end.

#### (1) SIMPLE EXPRESSIONS

 $\mathbf{z}^{\star}$ 

FORTRAN-like arithmetic expressions may be entered directly. More then one may be entered on a single line.

> : 2+2  $\mathbf{q}$ :  $1+3*sin(.34)$ 2.0004613 :  $exp(50.5)/2$  atan(.34) 4.2740671E+21 0.32773851

The following elements may be used in such expressions:

- a) Decimal constants:  $2 \t2 \t-2 \t-2 \t2e-4$
- b) Hex constants (constants with leading zeroes and no decimal point): 01c43e 0a 012 0413a469b0 If the number of digits after the zero is less than  $9$ , it is interpreted as a right-adjusted fixed-point integer. If there are 9 or more digits after the zero, it is interpreted as a left-adjusted floating-point number.
- c) Functions (most FORTRAN functions are available):  $sin(0.46)$   $sqrt(abs(log(.5)-1))$ (You can also define functicns; see section 6,
- d) Variables (8 characters or less) Tvo variables are predefined: PI and E
- e) Operators. The following list is in increasing order of operator strength:
	- + binary (2-operand) addition and subtraction
	- \* / binary multiplication and division<br>\*\* exponentiation<br>+ unary (prefix) plus and minus
	-
	- unary (prefix) plus and minus
	- ! factorial n!=gamma(n+1)
- f) Parentheses may be used wherever needed to override the operator precedence rules.<br> $2*(a+b)$  (n+1)!  $(n+1)$  !

All expressions are evaluated using double-precision floating point arithmetic. Operations which involve only integers and integer functions are computed to more precision<br>than integer arithmetic would allow (at least 53 bits) and no low-bit errors will occur. Results are printed in what ABACUS deeas to be a • reasonable' format depending on the value; in particular, integers are printed as such.

#### $(2)$ ASSIGNMENT EXPRESSIONS

 $\mathbf{z}$ 

Variables are created by assigning thea a value.

```
: x=sin(pi/3)0.866025"
```
Since assignments are expressions, they may be used as part of larger expressions.

> :  $sqrt(y=exp(3.4))$ 5.4739414

Undefined variables are prompted for when their value is needed. Any expression can be used to define them. Any expression can be used to define them.

> $:$   $10q2$  (bignum) UNDEFIlED VAR BIGNUM: 2\*\*8 **Q**

# (3) PSEUDO-VARIABLES and PSEUDO-PUNCTIONS

INPUT (abbreviated INP), CUTPUT (abbreviated OUT), and OUTNL are functions that can be used to input and output values to the terminal. These are useful primarily in looping statements and functions.

The argument of INPUT should be one or more variable names, whose values will be requested at the terminal. The argument of OUTPUT or OUTNL should be one or more variables or expressions, whose values will be written to the terminal. OUTPUT writes the values but does not necessarily go to the next line: OUTHL forces a new line to begin after the values are written. OUTNL is particularly useful in conjunction with FOR-loops for printing tables. OUTNI can also be used without arguments to force a new line.

The value of these pseudo-functions is the value of the last arqument.

```
: input (a) **2: 1+output (a, 3*4)
a: 3a=3 12 13
\bullet
```
INPUT, OUTPUT, and OUTNL can also be used as pseudo-variables, that is, without an argument list. Whenever INPUT is used in an expression, a new value will be requested from the terminal; whenever OUTPUT or OUTNL is assigned a value, that value will be written to the terminal.

There is a special variable named AC whose value is always the last number written to the terminal.

#### $(4)$ **LOOPING EXPRESSIONS**

(A) FOR LOOPS

An "Algol-style" FOR-TC-BY loop can be used. The body can be a single expression or multiple expressions enclosed in DO...END.

:  $s=0$ : for i=1 to 10  $s=s+1$  $\mathbf{0}$ 55 : for  $x=0$  to 10 by .5 do  $y= x**2$  s=s+y end 772.5  $\begin{array}{c} 2 \\ 100 \end{array}$ 

The initial value and the increment are assumed to be 1 if omitted. If the terminating value is cmitted, the loop continues until the attention key is pressed or an error is encountered.

The "value" of these expressions (the result printed automatically) is the last expression evaluated in the body. Often, however, other results will be stored in variables or printed from within the loop by the OUTPUT pseudo-function or pseudo-variable.

```
: for i outnl(i, exp(i))I=1 2.7182818
I=2 7.3890561
I=3 20.085537
I=4 54.598150
I = \ldots(ATTN pressed)
ABORTED
```
(B) LOOP...REPEAT

A sequence of statements enclosed between LOOP and REPEAT will be executed repeatedly until one of the followinq occurs:

1. An embedded WHILE logical-expression is false<br>2. An embedded UNTIL logical-expression is true 2. An embedded UNTIL logical-expression 3. The ATTN key is pressed<br>4. An error occurs An error occurs : loop out=sin(inp) repeat INPUT: 1 0.84147098 INPUT: pi/2 1 INPUT: \*\*\* (ATTN pressed) ABORTED : loop inp(x); while  $x>0$ ; out (sqrt(x)) repeat X: 100 10  $X: 10$ 3.1622771 X: 0 o (returns last expression evaluated and stops)

The logical-expression used for WHILE, UNTIL, and (see next section) IF-THEN-ELSE can be any combination of arithmetic expressions with the relational operators LT, LE, GT, GE, NE, EQ (or  $\leq$   $\leq$   $\geq$   $\geq$   $\neg$ = ) and the logical operators NOT, AND, OR. (Note that '=' can often not be used as an (Note that  $1=1$  can often not be used as an abbreviation for 'eq' because it conflicts with the use of '=' as the assignment operator within expressions).

The semicolons used to separate expressions in the 9xamples are optional.

## (5) IP-THEN-BLSE EXPRESSIONS

The IF-THEN-ELSE construction is a conditional expression; its value is the THEN expression if the condition is true, and the ELSE expression otherwise. If the ELSE is omitted, the value is 0 if the condition is false.

: loop output = if inp(x)<0 then  $sin(x)$  else 1-cos(x) repeat  $X: 1$ 0.45969769  $X: -1$  $-0.84147098$  $X:$  \*\*\* (ATTN pressed)

The THEN and ELSE expressions are not limited to simple arithmetic; they can be any of the complex expression types available, or a list of expressions enclosed in DO ... END.

: FOR X IF SIN (X) LT. 5 THEN DO OUTNL FOR Y TO 5 OUT (X\*Y) END 3 6 9 12 15 8 12 16 20  $\mathbf{u}$  $5<sup>1</sup>$  $10$   $15...$ (ATTN pressed) **ABORTED** 

#### (6) DEPINING FUNCTIONS

Functions may be defined (or re-defined) with the DEFINE command. Those functions may then be used wherever a built-in function may be used.

: define hyp(a, b) = sqrt(a\*\*2+b\*\*2)

- : define sumsq(x) = sum=sum+x\*\*2 ; outnl(x\*\*2)
- : def  $f(x) = if x$  le 1 then 1 else  $x*f(x-1)$
- : def table = for i outnl(i,exp(i))

Functions may be defined to have zero or more formal arguments, which are local to the body of the function. Functions may be called recursively. Functions defined with the same name as a built-in functions will supercede the latter until erased. The body of a function may be a single expression or multiple expressions separated by semicolons; the maximum length is about 150 characters. The value of the function is the last expression evaluated.

The single-line restriction for functions is occasionally inconvenient, and a facility for multi-line functions may eventually be added. In the meantime, complicated functions may be constructed by "chaining", that is, by having functions call other functions as the last expression.

#### (6A) MODIFYING FUNCTIONS

The "modify" command allows modifications to be made to an existing function without entirely retyping it. The function is displayed and can be modified in the same way as the WYLBUR modify command for lines of the active file.

: mod hyp  $HYP(A, B) = SQRT(A**2+B**2)$ **ALTERS?**  $\mathbf{r}$  –  $HYP(A, B) = SQRT(A**2-H**2)$ **ALTERS?**  $\ddot{ }$ 

# (6B) SAVING AND RESTORING FUNCTIONS

Functions which have been defined can be saved in a file for later use. In the ORVIL version of ABACUS, the PUT and GET commands transfer functions between ABACUS internal storage and ORVYL files. In the MILTEN subsystem version of ABACUS, the SAVE and USE commands transfer functions between ABACUS internal storage and WYLBUR datasets or libraries. Note that, unlike the WYLBUR or ORVYL commands of the same name, the active file does not participate in the transfer. In both cases the syntax of the commands is much like those of ORVYL or WYLBUR.

ABACUS under ORVIL examples:

: put chebyshev

: get tri.diagonal user mhw gro cg

ABACUS under HILTEN subsystem examples:

: save #fcts : save laplace on scr001 : use fourier on wy1003 user ohs gro th nolist

Notes:

- The operand "nolist" on the "use" or "get" command prevents the functions from being listed as they are read.
- The initial default volume is "CAT", which may be changed by the "set volume" command  $(q, v_*)$ .
- If you attempt to save a dataset, member, or file which already exists, it will prompt with "OK TO REPLACE?". You may anticipate the question and add 'rep' to the command.
- Sequential datasets are always created in WYLBUR edit format. Library members are saved in the appropriate format for the library. ORVIL files are (currently) saved in PRINT format.
- In addition to function definitions, files that are loaded may contain any valid ABACUS commands (except another wuse", "save", "get", or "put" command). You may create such files from WILBUR. (ORVYL files should be saved in PRINT format.)

- (7) BUILT-IN FUNCTIONS
- $1.$ <u>Functions of one argument</u>
- A. Trigonometric

(Angles are assumed to be in radians unless changed by a "set degrees" or "set radians" command.)

SIN COS TAN ASIN ACOS ATAN

Hyperbolic  $B -$ 

SINH COSH TANH

Logarithmic  $c_{\bullet}$ 

EXP LOG LOG10 LOG2

Miscellaneous  $D -$ 

SQRT

ERF ERFC

GAMMA LGAMMA

Truncation, Conversion  $E -$ 

> **ABS** (absolute value)

(truncation towards zero, INT  $(1.5) = 1$ , INT  $(-1.5) = -1$ ) INT

**FLOOR** 

CEILING (can be abbreviated CEIL)

**DEG** (convert to degrees from radians)

(convert to radians from degrees) RAD

# 2. Punctions of two arguments

- COMB  $(N, K)$ The number of combinations of N things taken K at a time. COHB  $(N, K) = N! / (K! + (N-K)!!)$
- The number of permutations of N things taken K at PERM(N, K) a time. **PERM (N, K) = N!/K!**
- The remainder of A divided by B. (Extended to  $BOD(A, B)$ generalized residue for non-integral arguments.) Examples: mod(10,3) is 1, mod(3.4,1.5) is 0.4

# 3. Miscellaneous functions

DUMP (address, length) This returns the value of the 'length' bytes in memory beginning at 'address'. 'length' must be  $1, 2, 3$ , or  $4$ , and is assumed to be 4 if cmitted.

## $(8)$  COMMANDS

Commands may be entered at any time. If the prompt is for a variable, the same prompt will be re-issued after the command has been executed. Host keywords can be abbreviated with the first three or more letters.

8A. "SET" Commands

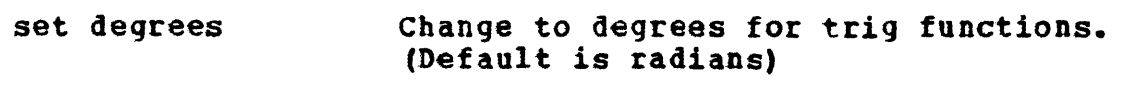

set radians Use radians for trig functions.

set digits n Display numbers with n significant digits.<br>( $2\le n \le 16$ ) (Default is 8) (Default is 8)

set hexadecimal Display results in hex. This doesn't affect input; hex numbers are still entered with a leading 2ero. (Default is decimal output.)

set decimal Return to decimal cntpnt.

- set fuzz xxx Set the relative tolerance for floating point comparisons to xxx. The initial fuzz  $is$   $1.4E-14.$
- set mode retry In "retry" mode, the previous command or expression will be listed to allow modification when an error occurs, or when a null line (just a carriage retarn) is entered (see Note 3).
- set mode noretry In "noretry" mode, the previous command or expression vill be listed fer aodification only in response to "a<ATTR>". See note 3. The default mode is "noretry".
- set volume VVVYYV Change the default vclume for "use" and "save" commands to VVVVVV. The default voluae is "CAT".

 $\sim$   $^{\circ}$ 

# 8B. "SHOW" Commands

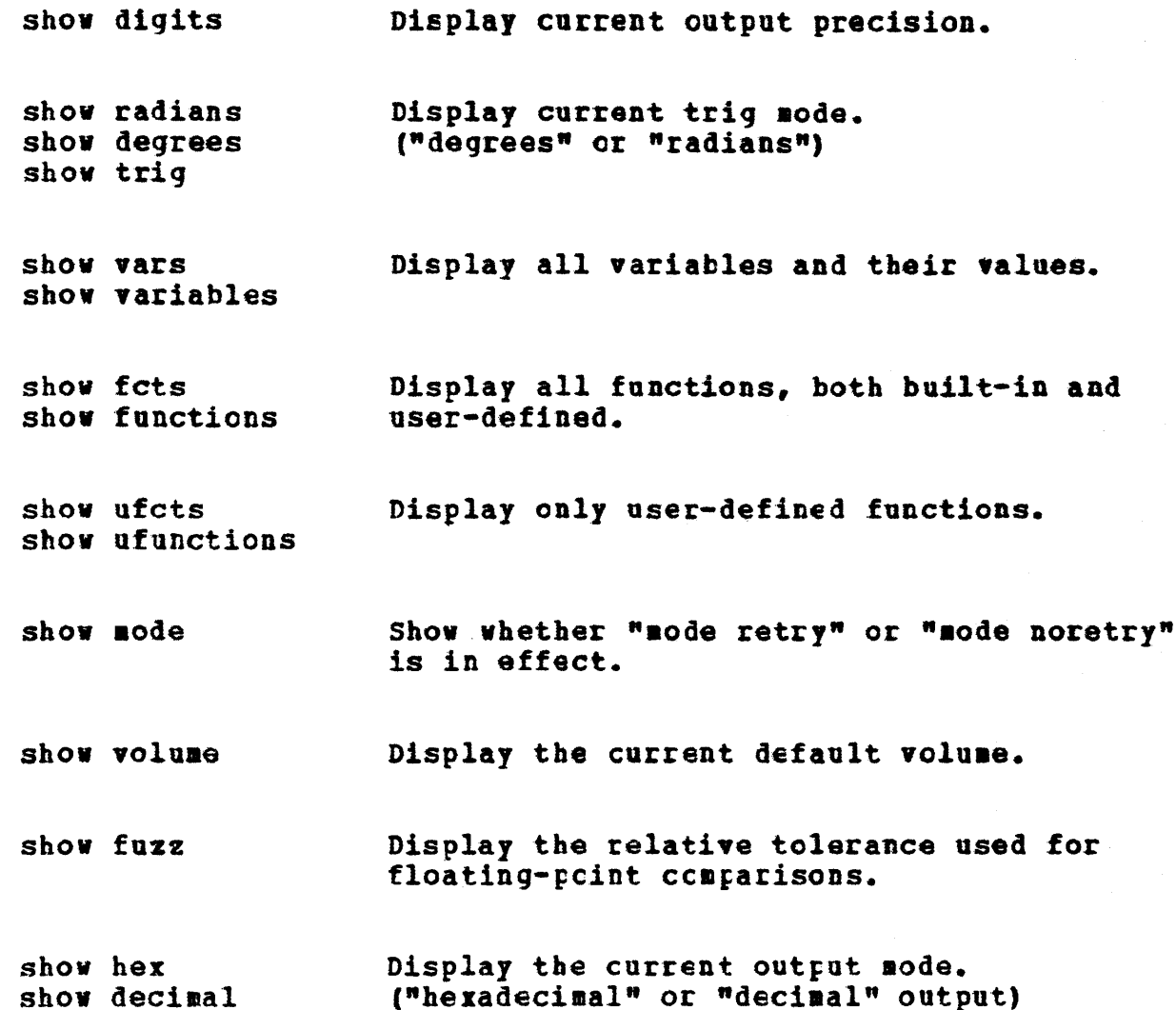

# 8C. Other Commands

Display function xxx and allow it to be<br>changed. The modifications are entered modify xxx exactly as if the Wylbur "modify" command<br>had been given for a line of the active file. See Note 3.

erase var1 var2... Erase the listed variables. (This is useful if the variable table has overflowed. The current limit is 25 variables.)

erase fct1 fct2... Erase the listed user-defined functions. (This is useful if you are getting "no more room" or "stack overflow" error messages.)

Erase all variables. erase \*vars

erase \*fcts Erase all user-defined functions.

Erase all variables and user-defined erase  $*$ functions.

suggest text... Send a suggestion. (About ABACUS, presumably. Comments, complaints, etc. are most welcome.)

Give a brief explanation of some ABACUS help features.

to xxx text... (Same as regular TO command)

Return to WYLBUR. wylbur

wylbur xxx (ORVYL version only) Execute XXX as a WYLBUR or ORVYL or MILTEN cemmand, then return to ABACUS.

(ORVYL version only) An abbreviation for dxxx "WYLBUR xxx".

milten Return to MILTEN.

milten xxx Execute xxx as a milten command.

logoff (Same as EILTEN logoff/logon. WYLBUR will NOT prempt you with OK TO CLEAR?) logon

(ORVYL version only) Terminate ABACUS and exit return to CRVYL immediately. All function definitions and defined variable will disappear.

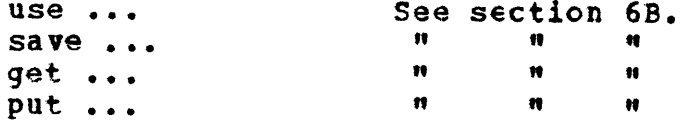

,

Notes about commands:

- 1. Any unrecognized SHOW or SET commands are sent to MILTEN. In the ORVIL version, they are also sent to WYLBUR and ORVYL.
- 2. Bost long keywords can be abbreYiated by their first three or more letters.
- 3. Wylbur-like modifications (in response to the prompt "ALTERS?") may be used in the following circumstances:
	- A) After a "modify <fctname>" command
	- B) After appending "@<ATTN>" to the end of an input line
	- C) By entering "@<ATTN>" as an input line (the previous command or expression will be listed for modification)
	- D) By entering a null line (just a carriage return) in "retry" mode.
	- E) After an error has occured in "retry" mode.

All the Wyltur editing characters are allowed  $(r,d,i,j,n,$ and b) except "#<ATTN>" and "\$<ATTN>".

prompts for alteration viII continue until either:

- l) A null response (just a carriage return) in which case the function will be re-defined or the command re-executed.
- B) <ATTN> as the only input. The function will be unchanged or the command will not te re-executed.

# (9) DETAILED EXPRESSION SYNTAX

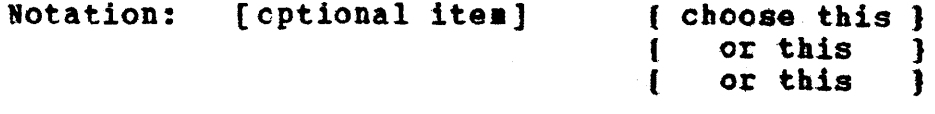

All Novel

The superscript <sup>o</sup> means the item may be repeated.

# General Arithmetic Expression

 $1$  <ID> = <AEXPR> [ for <VAR> [ =<AEXPR> ] [ to <AEXPR> ] [ by <AEXPR> ] <AEXPR> } until <LEXPR>| [ loop [while <LEXPR>] repeat  $\triangle$ ABXPR> ::= <AEXPR>  $\mathbf{I}$ (do [<AEXPR>]<sup>o</sup> end ( if <LEXPR> then <AEXPR> [else <AEXPR>] *i* <aEXPS>

# Simple Arithmetic Expression

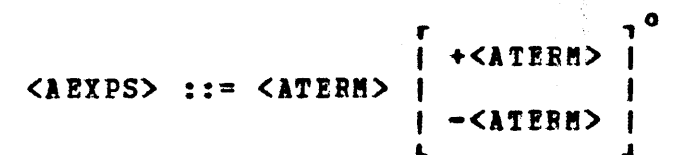

Arithmetic Term

\*<APACTOR> <ATERM> ::= <APACTOR> **/<APACTOE>** 

Arithmetic Factor

<APACTOR> ::= <APRIM> [ \*\*<APRIM> ]º

Arithmetic Primary

<VAR> ſ  $\mathbf{1}$  $\texttt{KAPRIH>} ::= [\ +] [-] (-] (\texttt{CCHST>} \ ) [1]$  $($  (<aexer>)  $\overline{1}$ 

 $YARS :: =$ <ID>  $\mathbf{E}$ (Variable, 0-arg. function) <ID>(<AEXPR>) (1-argument function call)  $\overline{ }$ [ <ID>(<AEXPR>,<AEXPR>) } (2-argument function call)

<ID> ::= A letter followed by 0-7 letters or digits with no imbedded blanks.

<CONST> ::= A constant - fixed point, floating point, or hexadecimal - with no embedded blanks.

Logical Expression

<LEXPR> ::= <LTERM> [or <LTERM> ]º

<LTERM> ::= <LFACTOR> [and <LFACTOR>]<sup>0</sup>

 $[lt]<$  }  $[le]<=$ <LFACTOR> ::= [not] <AEXPR> (gt|> } <AEXPR>  $\lceil - \rceil$  $\{ge\}$  >=}  $eq \qquad \qquad$  $[ne] \neg = \}$ 

 $(L.$  SHUSTEK  $10/12/74$